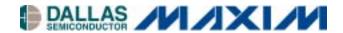

# DS3131DK Bit-SynchronouS (BoSS) HDLC Controller Demo Kit

#### www.maxim-ic.com

### **GENERAL DESCRIPTION**

The DS3131 bit-synchronous (BoSS) HDLC controller can handle up to 40 channels of high-speed, unchannelized, bit-synchronous HDLC. The on-board DMA has been optimized for maximum flexibility and PCI bus efficiency to minimize host processor intervention in the data path. Diagnostic loopbacks and an on-board BERT remove the need for external components.

### **APPLICATIONS**

Routers xDSL Access Multiplexers (DSLAMs) Clear-Channel (unchannelized) T1/E1 Clear-Channel (unchannelized) T3/E3 SONET/SDH Path Overhead Termination High-Density V.35 Terminations High-Speed Links such as HSSI

### **FEATURES**

- 40 Timing Independent Ports
- 40 Bidirectional HDLC Channels
- Each Port Can Operate Up to 52Mbps
- Up to 132Mbps Full-Duplex Throughput
- On-Board Bit Error-Rate Tester (BERT)
- Diagnostic Loopbacks in Both Directions
- Local Bus Supports PCI Bridging
- 33MHz 32-Bit PCI Interface
- Full Suite of Driver Code

#### ORDERING INFORMATION

| PART   | TEMP RANGE   | PIN-PACKAGE |
|--------|--------------|-------------|
| DS3131 | 0°C to +70°C | 272 PBGA    |

### **FUNCTIONAL DIAGRAM**

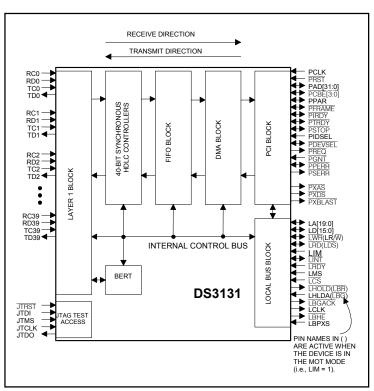

**Note:** Some revisions of this device may incorporate deviations from published specifications known as errata. Multiple revisions of any device may be simultaneously available through various sales channels. For information about device errata, click here: <a href="https://www.maxim-ic.com/errata">www.maxim-ic.com/errata</a>.

1 of 33

# **TABLE OF CONTENTS**

| 1. GENERAL OVERVIEW                                   | 3  |
|-------------------------------------------------------|----|
| Figure 1-1. PCI Card Configuration                    | 4  |
| Figure 1-2. Port PLD Schematic                        | 5  |
| Table 1-A. Header A Definition                        | 6  |
| Table 1-B. Header B Definition                        | 7  |
| Table 1-C. Header C Definition.                       | 8  |
| 2. SOFTWARE                                           | 9  |
| 2.1 Architecture                                      | 9  |
| Figure 2-1. Software Architecture                     | 9  |
| 2.2 Introduction to BoSS                              | 9  |
| 2.3 BoSS Software GUI Interface and Description       | 11 |
| 2.3.1 Main GUI Interface—Configuration                |    |
| Figure 2-2. Software Main GUI.                        | 11 |
| 2.3.2 Show Results                                    |    |
| Figure 2-3. Show Results GUI (Driver Statistics)      |    |
| Figure 2-4. Show Results GUI (Application Statistics) |    |
| Figure 2-5. Show Results GUI (BoSS Statistics)        | 17 |
| 2.3.3 Memory Viewer                                   |    |
| Figure 2-6. Memory Viewer GUI                         | 18 |
| 2.3.4 Register Access                                 |    |
| Figure 2-7. Registers Access GUI                      |    |
| 2.3.5 DMA Configuration                               |    |
| Figure 2-8. DMA Configuration GUI                     | 20 |
| 2.4 Driver                                            | 22 |
| Table 2-A. Low-Level API Source Block Contents        | 22 |
| Figure 2-9. Low-Level API Source Block Relationships  | 23 |
| 3. INSTALLATION AND GETTING STARTED                   | 24 |
| 3.1 CARD INSTALLATION                                 | 24 |
| 3.1.1 Windows 95 Systems                              |    |
| 3.1.2 Windows 98 Systems                              |    |
| 3.1.3 Windows NT Systems                              |    |
| 3.2 Software Installation                             | 26 |
| 3.3 OPERATIONAL TEST                                  | 26 |
| 4. PC BOARD LAYOUT                                    | 27 |
| 5 APPENDIX A                                          | 28 |

#### 1. GENERAL OVERVIEW

The DS3131DK is a demonstration and evaluation kit for the DS3131 BoSS bit-synchronous HDLC controllers. The DS3131DK is intended to be used in a full-size PC platform, complete with PCI. The DS3131DK operates with a software suite that runs under Microsoft Windows®95/98/NT. The PC platform must be at least a 200MHz+ Pentium II class CPU with 32MB of RAM. Figure 1-1 details an outline of the PCI board for the DS3131DK.

The DS3131DK was designed to be as simple as possible but provides the flexibility to be used in a number of different configurations. The DS3131DK has all of the port pins and the local bus pins from the DS3131 that are easily accessible through headers on top of the card. A second DS3131DK can also be loaded into the PC in an adjacent PCI slot to add additional functions such as:

- Multiple T1/E1 framers
- T3 line interface
- HSSI interface
- V.35 interfaces

An Altera 9000 series PLD device is connected to all of the port pins on the DS3131. The PLD is capable of being loaded with various configurations through a programming port (J4) that resides on the DS3131DK. This PLD generates clocks and frame syncs as well as routes data from one port to another in a daisy-chain fashion to allow testing the device under worst-case loading (<u>Figure 1-2</u>). Two oscillators provide the port timing.

The transmit side of a port is derived from one clock and the receive side from another, so that they can be asynchronous to one another. If the PLD is not needed, it can be three-stated to remove it (electrically) from the board. Signals can then be sent to the DS3131 by the pin headers.

The board is intended to be a full-size PCI card that can only be plugged into a 5V PCI system environment. There is a 256-pin plastic BGA socket on the board for the DS3131.

Only the DS3131 is operated at 3.3V. Since it cannot be guaranteed that a 3.3V supply exists in a 5V PCI system environment, the DS3131DK has a linear regulator on it (U4: LT1086) to convert from 5V to 3.3V. All of the other logic, including the PLD and oscillators, operate at 5V. If 3.3V exists on the PCI bus, the linear regulator can be removed and a  $0\Omega$  jumper can be installed at R97 (Figure 1-1).

The JTAG pins on the DS3131 are not active on the DS3131DK. Therefore, the JTCLK, JTDI, and JTMS signals are wired to 3.3V and JTRST is wired low.

The DS3131DK was designed to use the device's 28-port mode rather than the 40-port mode, so the local bus can be used.

Windows is a registered trademark of Microsoft Corp.

Figure 1-1. PCI Card Configuration

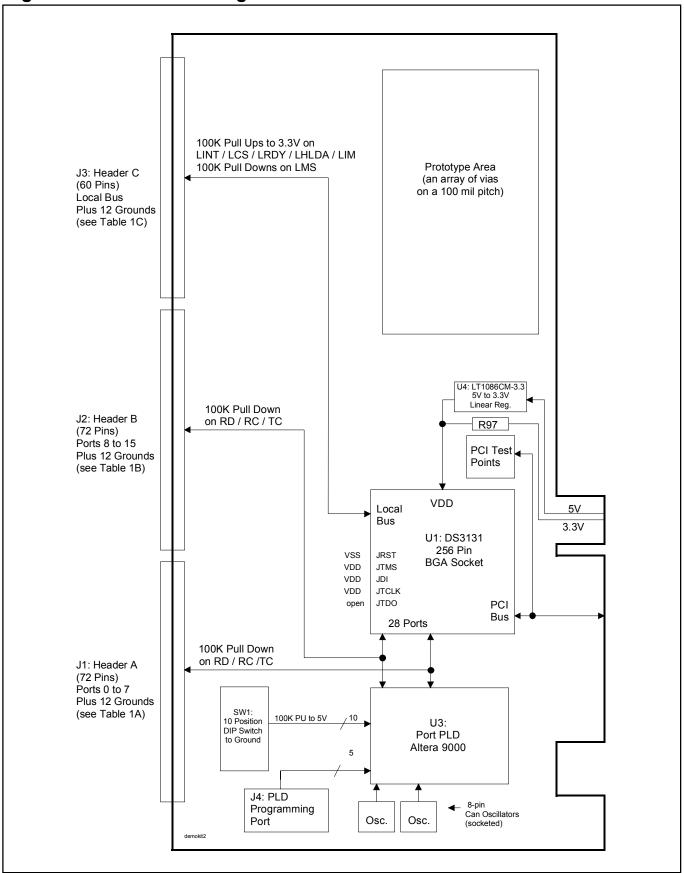

Altera PLD DS3131 RC **▶** RD Port 0 **►** TC TD Clock ₽RD #2 Port 1 **►** TC TD Clock RC Divide by 2 / 6 / 8 / 16 / 32 / 42 DIP Switch RD Port 2 SW10: 0 = outputs tri-state 1 = outputs enabled TC TD SW4: 0 = port 0/1 slow clock 1 = port 0/1 fast clock RC Divide by 2 / 6 / 8 / 16 / 32 / 42 RD SW1/SW2/SW3: Clock/Sync Select (see below) Port 3 TC (See Clock/Sync Definition Table Below:) TD SW5: 0 = sync normal 1 = force sync low (Diagram show SW9 =1 **▶** RC RD Notes: 1. Switches 6 to 8 have no assignment 2. The default state for all switches = 1 Port 26 TC TD **▶** RC RD Port 27 TC TD

Figure 1-2. Port PLD Schematic

## **Clock/Sync Definitions**

| SW3 | SW2 | SW1 | Clock Speed with OSC = 66MHz |
|-----|-----|-----|------------------------------|
| 0   | 0   | 0   | 66MHz / 2 = 33MHz            |
| 0   | 0   | 1   | 66MHz / 6 = 11.00MHz         |
| 0   | 1   | 0   | 66MHz / 8 = 8.25MHz          |
| 0   | 1   | 1   | 66MHz / 16 = 4.125MHz        |
| 1   | 0   | 0   | 66MHz / 32 = 2.0625MHz       |
| 1   | 0   | 1   | 66MHz / 42 = 1.572MHz        |

Note 1: Switch Open = Off = High (1) Note 2: Switch Closed = On = Low (0)

**Table 1-A. Header A Definition** 

| 1  | RD0  | 2  | TD0  |
|----|------|----|------|
| 3  | RC0  | 4  | TC0  |
| 5  | RD1  | 6  | TD1  |
| 7  | RC1  | 8  | TC1  |
| 9  | GND  | 10 | GND  |
| 11 | RD2  | 12 | TD2  |
| 13 | RC2  | 14 | TC2  |
| 15 | RD3  | 16 | TD3  |
| 17 | RC3  | 18 | TC3  |
| 19 | GND  | 20 | GND  |
| 21 | RD4  | 22 | TD4  |
| 23 | RC4  | 24 | TC4  |
| 25 | RD5  | 26 | TD5  |
| 27 | RC5  | 28 | TC5  |
| 29 | GND  | 30 | GND  |
| 31 | RD6  | 32 | TD6  |
| 33 | RC6  | 34 | TC6  |
| 35 | RD7  | 36 | TD7  |
| 37 | RC7  | 38 | TC7  |
| 39 | GND  | 40 | GND  |
| 41 | RD8  | 42 | TD8  |
| 43 | RC8  | 44 | TC8  |
| 45 | RD9  | 46 | TD9  |
| 47 | RC9  | 48 | TC9  |
| 49 | GND  | 50 | GND  |
| 51 | RD10 | 52 | TD10 |
| 53 | RC10 | 54 | TC10 |
| 55 | RD11 | 56 | TD11 |
| 57 | RC11 | 58 | TC11 |
| 59 | GND  | 60 | GND  |
| 61 | RD12 | 62 | TD12 |
| 63 | RC12 | 64 | TC12 |
| 65 | RD13 | 66 | TD13 |
| 67 | RC13 | 68 | TC13 |
| 69 | GND  | 70 | GND  |
| 71 | GND  | 72 | GND  |

Table 1-B. Header B Definition

| 1  | RD14 | 2  | TD14 |
|----|------|----|------|
| 3  | RC14 | 4  | TC14 |
| 5  | RD15 | 6  | TD15 |
| 7  | RC15 | 8  | TC15 |
| 9  | GND  | 10 | GND  |
| 11 | RD16 | 12 | TD16 |
| 13 | RC16 | 14 | TC16 |
| 15 | RD17 | 16 | TD17 |
| 17 | RC17 | 18 | TC17 |
| 19 | GND  | 20 | GND  |
| 21 | RD18 | 22 | TD18 |
| 23 | RC18 | 24 | TC18 |
| 25 | RD19 | 26 | TD19 |
| 27 | RC19 | 28 | TC19 |
| 29 | GND  | 30 | GND  |
| 31 | RD20 | 32 | TD20 |
| 33 | RC20 | 34 | TC20 |
| 35 | RD21 | 36 | TD21 |
| 37 | RC21 | 38 | TC21 |
| 39 | GND  | 40 | GND  |
| 41 | RD22 | 42 | TD22 |
| 43 | RC22 | 44 | TC22 |
| 45 | RD23 | 46 | TD23 |
| 47 | RC23 | 48 | TC23 |
| 49 | GND  | 50 | GND  |
| 51 | RD24 | 52 | TD24 |
| 53 | RC24 | 54 | TC24 |
| 55 | RD25 | 56 | TD25 |
| 57 | RC25 | 58 | TC25 |
| 59 | GND  | 60 | GND  |
| 61 | RD26 | 62 | TD26 |
| 63 | RC26 | 64 | TC26 |
| 65 | RD27 | 66 | TD27 |
| 67 | RC27 | 68 | TC27 |
| 69 | GND  | 70 | GND  |
| 71 | GND  | 72 | GND  |

**Table 1-C. Header C Definition** 

| 1  | LD0    | 2  | LD1   |
|----|--------|----|-------|
| 3  | LD2    | 4  | LD3   |
| 5  | LD4    | 6  | LD5   |
| 7  | GND    | 8  | GND   |
| 9  | LD6    | 10 | LD7   |
| 11 | LD8    | 12 | LD9   |
| 13 | LD10   | 14 | LD11  |
| 15 | GND    | 16 | GND   |
| 17 | LD12   | 18 | LD13  |
| 19 | LD14   | 20 | LD15  |
| 21 | LIM    | 22 | LMS   |
| 23 | GND    | 24 | GND   |
| 25 | LHOLD  | 26 | LHLDA |
| 27 | LBGACK | 28 | LINT  |
| 29 | LCS    | 30 | LRDY  |
| 31 | LCLK   | 32 | LBHE  |
| 33 | LWR    | 34 | LRD   |
| 35 | LA0    | 36 | LA1   |
| 37 | GND    | 38 | GND   |
| 39 | LA2    | 40 | LA3   |
| 41 | LA4    | 42 | LA5   |
| 43 | LA6    | 44 | LA7   |
| 45 | GND    | 46 | GND   |
| 47 | LA8    | 48 | LA9   |
| 49 | LA10   | 50 | LA11  |
| 51 | LA12   | 52 | LA13  |
| 53 | GND    | 54 | GND   |
| 55 | LA14   | 56 | LA15  |
| 57 | LA16   | 58 | LA17  |
| 59 | LA18   | 60 | LA19  |

#### 2. SOFTWARE

### 2.1 Architecture

The DS3131DK software consists of a high-level piece of reference software called "BoSS" that sits on top of a driver. This driver itself is composed of two discrete layers. The upper layer of the driver consists of various blocks of C code that are specific to the DS3131. These blocks contain an assortment of portable functions designed to serve as a low-level API for the BoSS. At the bottom level of the driver is the commercially available WinDriver, which interfaces with the Windows operating system to the DS3131DK's PCI hardware.

Figure 2-1. Software Architecture

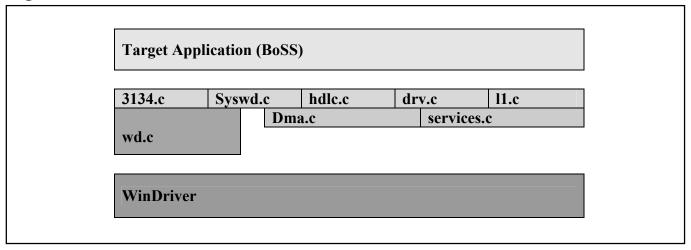

### 2.2 Introduction to BoSS

The DS3131DK software (BoSS program) is written to run under a PC loaded with a Windows 95/98/NT operating system using the DS3131DK PCI card. The software includes two parts—the GUI interface (Figure 2-2) and driver code. It is developed by Visual C++ and using WinDriver to create the driver.

The software provides:

- a simple demonstration of the DS3131 with the ability to set the device into a number of different configurations
- software drivers for the DS3131
- the ability to explore and load new data into the BoSS registers
- a utility to dump the internal BoSS registers to a file and to load BoSS from a file
- user-configurable DMA parameters

The software does not implement all of the functions available in the DS3131. The user controls the software through a main GUI interface, as shown in <u>Figure 2-2</u>. The software implements 28 ports, coupled with 28 independent bidirectional HDLC channels. However, if a field in the main GUI is shaded gray, the function is not available.

**HDLC Channel Assignment Table** 

| PORT NUMBER | HDLC CHANNEL<br>NUMBER |
|-------------|------------------------|
| 0           | 1                      |
| 1           | 2                      |
| ÷           | :                      |
| :           | :                      |
| 26          | 27                     |
| 27          | 28                     |

When a test is run, the BoSS transmits data that is looped back to either the same port (if local loopback is used) or to an adjacent port (if the Altera PLD is used to loop the data). The software checks the receipt of packets to ensure they are received without error (i.e., the CRC is correct). For each HDLC channel that is enabled, the software also keeps track of the number of packets sent, number of packets received, number of packets received in error, and a variety of other statistics/counts.

### 2.3 BoSS Software GUI Interface and Description

## 2.3.1 Main GUI Interface—Configuration

Figure 2-2. Software Main GUI

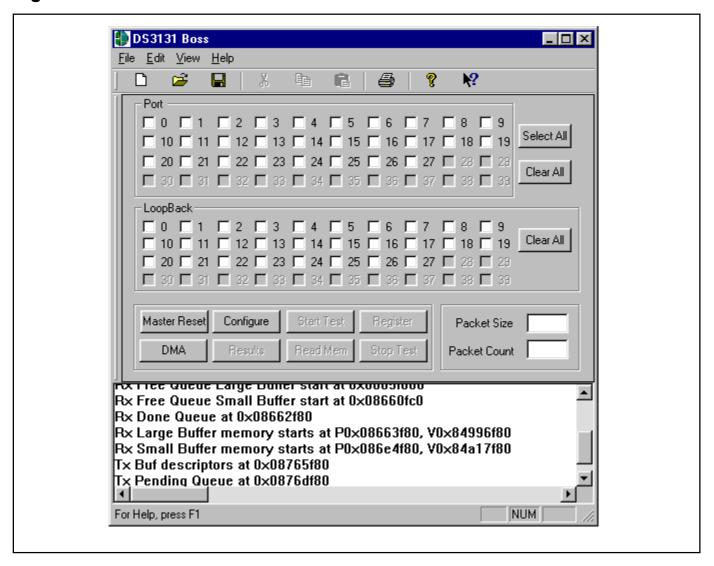

### **General Configuration**

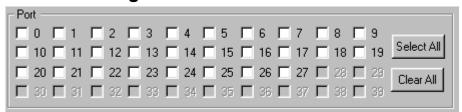

- The 28 ports on BoSS are handled through a set of 28 check boxes. The port number's box must be checked to be enabled. If this box is not checked, the software does not configure any of the RP[n]CR or TP[n]CR registers or any of the RH[n]CR] and TH[n]CR registers for that port.
- As a port is selected, the corresponding port's loopback check box is selected by default.

# Select All

• All 28 ports and loopback are selected when this button is hit.

# Clear All

• All 28 ports and loopback are cleared (not selected) when this button is hit.

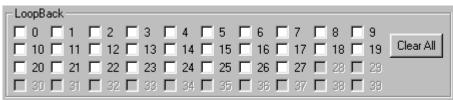

The 28 ports on the BoSS are handled through a set of 28 check boxes. If the box is checked, then the software sets the LLBA bit (bit 10) in the RP[n]CR register to a 1, configuring the port in loopback mode. If this box is not checked, the software clears the LLBA bit.

# Clear All

• All 28 loopback check boxes are cleared when the button is hit.

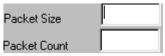

• The user can input (in hex or decimal number) the desired packet size and packet count through the Packet Size and Packet Count edit boxes for the test. Both edit boxes default to 0x100 if the user does not input any entry.

### **Control Descriptions**

### Master Reset

BoSS program sets the BoSS into a default state by issuing a software reset and then writing 0s into all indirect registers. The software also runs a register diagnostic to ensure it can correctly write and read all BoSS registers. The address of the buffer, descriptor, and queue are displayed in the message box when the process is done. If the diagnostic fails, the software creates an error message and displays it in the message box at the bottom of the main GUI interface.

### Configure

• BoSS program loads the BoSS registers with the settings in the GUI interface when this button is hit. "Successfully configured port #" is displayed in the message box if successful.

### Start Test

• The program transmits and receives packets based on the user's selections. "Test Done" is displayed in the message box when the test is done.

### Stop Test

• The user can stop the test any time. "Test stopped by user" is displayed in the message box when the user hits this button.

### Results

This brings up a screen with detailed information about the packet results (<u>Figure 2-3</u>, <u>Figure 2-4</u>, and <u>Figure 2-5</u>).

### Read Mem

This brings the Physical Memory Viewer screen up (Figure 2-6). The software prompts the user for an address, then dumps the next 32 dwords to the screen. The user manually cancels the screen. This button is only active when a test is not being run.

### Register

• This brings up the BoSS Registers screen (Figure 2-7) for the user to read from or write into the register by hex number.

#### DMA

■ This brings up the DMA Configuration screen (Figure 2-8) for the user to configure the DMA by their desired values. Otherwise, the software uses default values to configure the DMA.

```
DS3131 Registers at P 0x10001000 V 0xd2e2b000
dmaDevReset(0)
dmaDevInit(0)
Rx Free Queue Large Buf descriptors start at 0x08442000
Rx Free Queue Small Buf descriptors start at 0x08446000
Rx Free Queue Large Buffer start at 0x0844a000
```

The message box at the bottom of the main GUI displays the status of the process.

# File Menu Descriptions

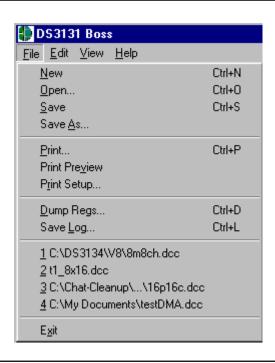

| Open             | All fields of the general configuration in the main GUI are filled from the file (that file should be saved by the software by Save under the File menu first). |
|------------------|----------------------------------------------------------------------------------------------------|
| Save             | Copies all the selections from main GUI into a file when Save is selected.                                                                                      |
| <b>Dump Regs</b> | Saves the settings of all registers into a text file. The user can dump information at any time.                                                                |
| Save Log         | Saves contents of the message box (at the bottom of the main GUI) into a text file.                                                                             |

### 2.3.2 Show Results

Figure 2-3. Show Results GUI (Driver Statistics)

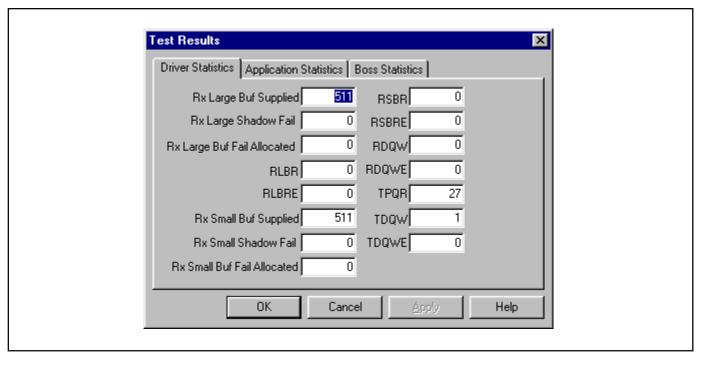

# **Descriptions of Driver Statistics**

| Rx Large Buffer Supplied    | Number of Rx large buffers used                |
|-----------------------------|------------------------------------------------|
| Rx Large Shadow Failed      | Number of Rx large shadow creation failures    |
| Rx Large Buf Fail Allocated | Number of Rx large buffer allocation failures  |
| RLBR                        | Read from SDMA Bit 6                           |
| RLBRE                       | Read from SDMA Bit 7                           |
| Rx Small Buffer Supplied    | Number of Rx small buffers used                |
| Rx Small Shadow Failed      | Number of Rx small shadow creation failures    |
| Rx Small Buf Fail Allocated | Number of Rx small buffers allocation failures |
| RSBR                        | Read from SDMA Bit 8                           |
| RSBRE                       | Read from SDMA Bit 9                           |
| RDQW                        | Read from SDMA Bit 10                          |
| RDQWE                       | Read from SDMA Bit 11                          |
| TPQR                        | Read from SDMA Bit 13                          |
| TDQW                        | Read from SDMA Bit 14                          |
| TDQWE                       | Read from SDMA Bit 15                          |

Figure 2-4. Show Results GUI (Application Statistics)

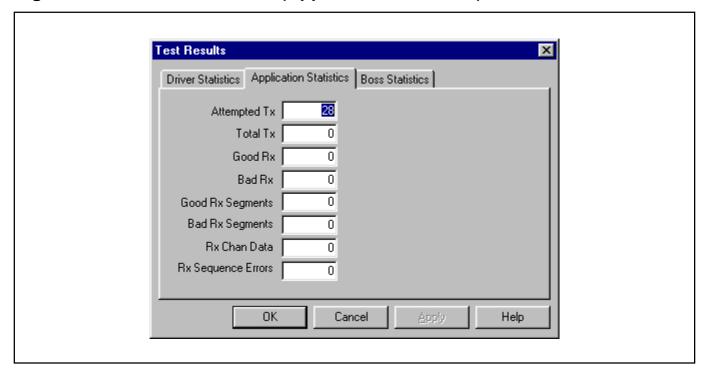

# **Descriptions of Application Statistics**

| Attempted Tx        | Number of packet transmission attempted             |
|---------------------|-----------------------------------------------------|
| Total Tx            | Total number of packets transmitted                 |
| Good Rx             | Number of packets received without error/problem    |
| Bad Rx              | Number of packets with errors                       |
| Good Rx Segments    | For program debugging                               |
| Bad Rx Segments     | For program debugging                               |
| Rx Chan Data Errors | Number of packets with an incorrect channel number  |
| Rx Sequence Errors  | Number of packets with an incorrect sequence number |

Figure 2-5. Show Results GUI (BoSS Statistics)

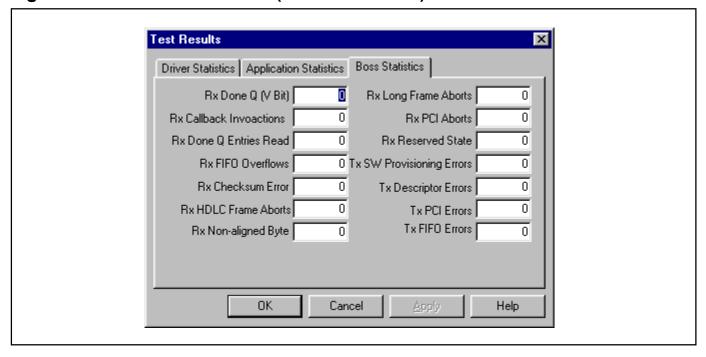

## **Descriptions of BoSS Statistics**

| Rx Done Queue (V Bit)             | Number of V set occurrences in receive done-queue descriptors |
|-----------------------------------|---------------------------------------------------------------|
| Rx Callback Invocations           | For program debugging                                         |
| <b>Rx Done Queue Entries Read</b> | Number of done-queue entries read                             |

The following seven items are read from receive done-queue descriptor, dword0, bits 27–29, reported at the final status of an incoming packet:

| Rx FIFO Overflows           | Remainder of the packet discarded                             |
|-----------------------------|---------------------------------------------------------------|
| Rx Checksum Error           | CRC checksum error                                            |
| Rx Long Frame Aborts        | Max packet length exceeded; remainder of the packet discarded |
| <b>Rx HDLC Frame Aborts</b> | HDLC frame abort sequence detected                            |
| Rx Non-Aligned Byte         | Not an integral number of bytes                               |
| Rx PCI Aborts               | PCI abort or parity data error                                |
| Rx Reserved State           | Not a normal device operation event                           |

The following four items are read from transmit done-queue descriptor, dword0, bits 26–28, reported at the final status of an outgoing packet:

| Tx SW Provisioning Errors | Channel was not enabled.                                          |
|---------------------------|-------------------------------------------------------------------|
| Tx PCI Errors             | PCI errors; abort                                                 |
| Tx Descriptor Errors      | Either byte count = $0$ or channel code inconsistent with pending |
| 1x Descriptor Errors      | queue                                                             |
| Tx FIFO Errors            | Underflow events                                                  |

## 2.3.3 Memory Viewer

## Figure 2-6. Memory Viewer GUI

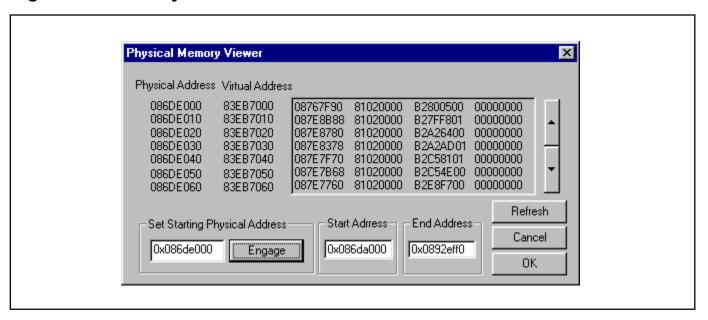

The physical memory viewer shows all the data within the start and end address space that is allocated by the BoSS program. The user can step through memory by the address box or the scroll up/down buttons on the right.

## **Fields Descriptions**

| Start Address | Display the starting address of the DMA that the program allocated in the memory |
|---------------|----------------------------------------------------------------------------------|
| End Address   | Display the ending address of the DMA that the program allocated in the memory   |

## **Control Descriptions**

| T.     | User can look at any address within the range of Start Address and End Address through the edit box; (Input the desired physical |
|--------|----------------------------------------------------------------------------------------------------|
| Engage | address) and then hit the Engage button. All data displayed starts from the input physical address.                              |

# 2.3.4 Register Access

# Figure 2-7. Registers Access GUI

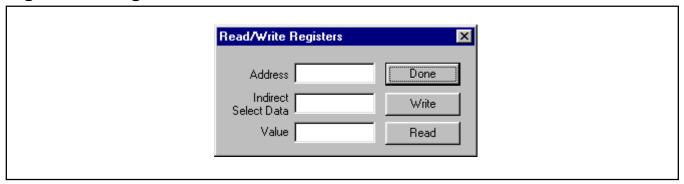

# **Field Descriptions**

| Register Address            | Address of data register to read/write.                                                                                               |
|-----------------------------|----------------------------------------------------------------------------------------------------|
| <b>Indirect Select Data</b> | If the address is the indirect select register, user needs to input the value.                                                        |
| Value                       | Display the value from the register when Read button is hit or specify the value to write into the register when Write button is hit. |

# **Control Descriptions**

| Done  | Close the screen.                                                                                                   |
|-------|----------------------------------------------------------------------------------------------------|
| Write | Prompt the user for which register address to write and the value to be written and then it writes to the register. |
| Read  | Prompt the user for which register address to read and then it reads the register and return the value.             |

## 2.3.5 DMA Configuration

Figure 2-8. DMA Configuration GUI

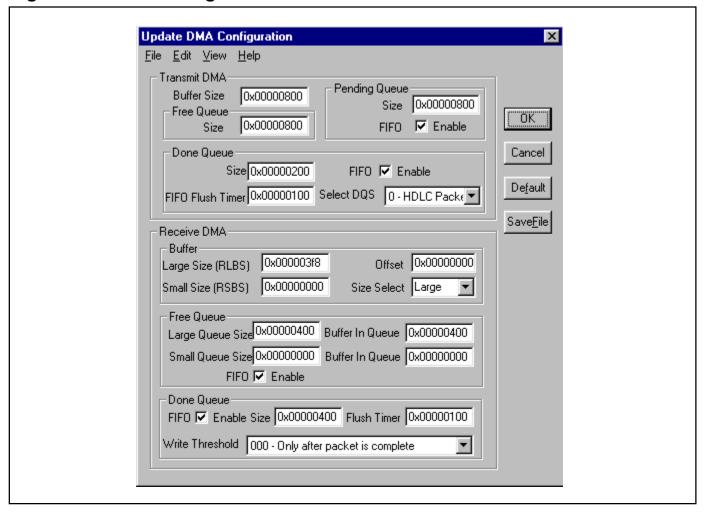

The DMA configuration displays default values at first, then the user can change the desired value and hit the Master Reset. The DMA in BoSS can read from as well as write to the receive free queue and transmit pending queue. Therefore, each access of the descriptor queues are done one at a time, and sequentially.

# **Descriptions of Transmit DMA**

| Buffer Size     | Size of the transmit buffer side; maximum value = $0x1fff$             |
|-----------------|------------------------------------------------------------------------|
| Free Queue Size | Number of free queues maximum value = $0xffff$                         |
| D 1: O          | Size: Size of pending queue, maximum = 0x10000;                        |
| Pending Queue   | FIFO: Enable/disable FIFO (TDMAQ bit 0)                                |
|                 | Size: Size of done queue in transmit DMA, maximum value = 0x10000      |
| D               | FIFO: Enable/disable FIFO (TDMAQ bit 2)                                |
| Done Queue      | Flush Timer: TDQFFT, maximum value = 0xffff                            |
|                 | Select DQS: HDLC packet (transmit DMA configuration RAM dword1, bit 1) |

# **Descriptions of Receive DMA**

|                         | Large: RLBS register; maximum value = 0x1fff                    |  |
|-------------------------|-----------------------------------------------------------------|--|
|                         | Small: RSBS register; maximum value = 0x1fff                    |  |
| Buffer                  | <b>C</b> ,                                                      |  |
| Offset: Receive DMA con | Offset: Receive DMA configuration RAM, dword2, bits 3–6         |  |
|                         | Size Select: Receive DMA configuration RAM dword2, bits 1 and 2 |  |
|                         | Large: Size of free queue for large buffer                      |  |
|                         | Buffer in Queue: Number of buffers to put into the free queue   |  |
| Free Queue              | Small: Size of free queue for large buffer                      |  |
| rree Queue              | Buffer in Queue: Number of buffers to put into the free queue   |  |
|                         | Maximum value of the free queue = $0x10000$ (large + small)     |  |
|                         | FIFO: Enable/disable FIFO (RDMAQ, bit 0)                        |  |
|                         | Size: Size of receive done queue, maximum value = $0x10000$     |  |
| Dama Ouana              | FIFO: Enable/disable FIFO (RDMAQ, bit 4)                        |  |
| <b>Done Queue</b>       | Flush Timer: RDQFFT, maximum value = 0xffff                     |  |
|                         | Threshold: Receive DMA configuration RAM, dword2, bits 7–9      |  |

# **Control Descriptions**

| ОК       | The DMA settings are updated with the value from all fields. |
|----------|--------------------------------------------------------------|
| SaveFile | Saves all the information from the GUI into a file.          |
| Default  | Restores all fields to BoSS default values.                  |

### 2.4 Driver

The low-level API, or driver, shown in layer 2 of <u>Figure 2-1</u> may be used as a starting point in systems development to speed time to market. Low-level API source blocks are summarized in <u>Table 2-A</u>, and relate to one another structurally as shown in <u>Figure 2-9</u>. Note also in this figure a grouping of three particular source files: 3134.c, syswd.c, and wd.c. These are the files that must undergo modifications if the WinDriver package is not deployed in the target system.

Table 2-A. Low-Level API Source Block Contents

| SOURCE FILE | CONTENT/PURPOSE                                                     |
|-------------|---------------------------------------------------------------------|
| syswd.c     | Interface code to WindRiver; system and memory management functions |
| hdlc.c      | Channel management functions                                        |
| 11.c        | Port management and BERT functions                                  |
| drv.c       | Register management functions                                       |
| services.c  | Bit manipulation functions                                          |
| 3134.c      | WinDriver-generated PCI management functions                        |
| wd.c        | Generated WinDriver code                                            |

<u>APPENDIX A</u> contains reference tables listing all of the functions in each of the above code blocks. Note that some of the data structures are elaborate, and that they are defined in the header files. Usage examples can be found in the BoSS demonstration code.

syswd.c

hdlc.c

drv.c

11.c

Figure 2-9. Low-Level API Source Block Relationships

### 3. INSTALLATION AND GETTING STARTED

Please contact Telecom.Support@dalsemi.com or call 972-371-6555 if you have any technical questions, or visit our website at www.maxim-ic.com/telecom.

### 3.1 Card Installation

Separate instructions for Win95, Win98, and WinNT Systems.

### 3.1.1 Windows 95 Systems

- 1) Power-down the host computer system, and open its case. Follow ESD precautions while in contact with the card, the DS3131, and system components.
- 2) If not already seated, install the DS3131 chip into the BGA socket on the DK's PC board (Section 4).
- 3) Set the DIP switches on the card to configure the board and operational mode (Figure 1-2).
- 4) Plug the DS3131DK card into an empty PCI slot.
- 5) Reassemble the computer.
- 6) Boot the computer.
- 7) Insert the DS3131DK CD.
- 8) Open a DOS window to perform the following commands:
  - Change directory to c:\windows\system\vmm32.
  - Copy the file *windrvr.vxd* from the CD "Install\Win95" directory to c:\windows\system\vmm32.
  - Copy the file *wdreg.exe* from the CD "Install\Win95" directory to c:\windows\system\vmm32.
  - Run wdreg -vxd install from the DOS prompt in the current working directory.
  - Close the DOS shell and reboot the machine.

## 3.1.2 Windows 98 Systems

- 1) Power-down the host computer system, and open its case. Follow ESD precautions while in contact with the card, the DS3131, and system components.
- 2) If not already seated, install the DS3131 chip into the BGA socket on the DK's PC board (Section 4).
- 3) Set the DIP switches on the card to configure the board and operational mode (Figure 1-2).
- 4) Plug the DS3131DK card into an empty PCI slot.
- 5) Reassemble the computer.
- 6) Boot the computer and do not allow the system to search for or install drivers for the new hardware.
- 7) Insert the DS3131DK CD.
- 8) Open a DOS window to perform the following commands.:
  - Change directory to c:\windows\system\vmm32.
  - Copy the file *windrvr.sys* from the CD "Install\Win98" directory to c:\windows\system32\drivers.
  - Copy the file *wdreg.exe* from the CD "Install\Win98" directory to c:\windows\system32\drivers.
  - Run wdreg install from the DOS prompt in the current working directory.
  - Close the DOS shell and reboot the machine.

### 3.1.3 Windows NT Systems

- 1) Power-down the host computer system, and open its case. Follow ESD precautions while in contact with the card, the DS3131, and system components.
- 2) If not already seated, install the DS3131 chip into the BGA socket on the DK's PC board (Section 4).
- 3) Set the DIP switches on the card to configure the board and operational mode (Figure 1-2).
- 4) Plug the DS3131DK card into an empty PCI slot.
- 5) Reassemble the computer.
- 6) Boot the computer.
- 7) Insert the DS3131DK CD.
- 8) Open a DOS window to perform the following commands:
  - Change directory to c:\winnt\system.
  - Copy the file *windryr.sys* from the CD "Install\WinNT" directory to c:\winnt\system32\drivers.
  - Copy the file wdreg.exe from the CD "Install\WinNT" directory to c:\winnt\system32\drivers.
  - Run wdreg install from the DOS prompt in the current working directory.
  - Close the DOS shell, and reboot the machine.

### 3.2 Software Installation

- 1) Make a directory on the system.
- 2) Copy BoSS.exe from the CD "Install\<OS Type>" to the target directory.
- 3) Create a shortcut to the program, or set up a menu entry for it.

**Note:** The source code for BoSS and the underlying drivers is in the CD "Source" directory. If desired, the source directory can also be copied off the CD to the host.

## 3.3 Operational Test

After performing the card and software installations as described above,

1) Ensure that the board's DIP switches are set as follows:

| 1 |   | 2  | 3   | 4  | 5  | 6   | 7   | 8   | 9   | 10  |
|---|---|----|-----|----|----|-----|-----|-----|-----|-----|
| О | n | On | Off | On | On | Off | Off | Off | Off | Off |

- 2) Execute the BoSS.exe program.
- 3) Click the on and LBK checkbox for Port 1.
- 4) Set both the Packet Size and Packet Count to 100.

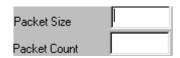

- 5) Click the Master Reset button.
- 6) Click the Configure button. This results in a message stating "Successfully configured Port 1."
- 7) Click the Start Test button. The message "Starting test with 100 packets" appears. The message "Test Done" prints when complete.
- 8) Next, click the Results button. In the Application Statistics portion of the results window the following data (part of them) appear:

| Atempted Tx | 100 |
|-------------|-----|
| Total Tx    | 100 |
| Good Tx     | 100 |
| Bad Tx      | 0   |

# 4. PC BOARD LAYOUT

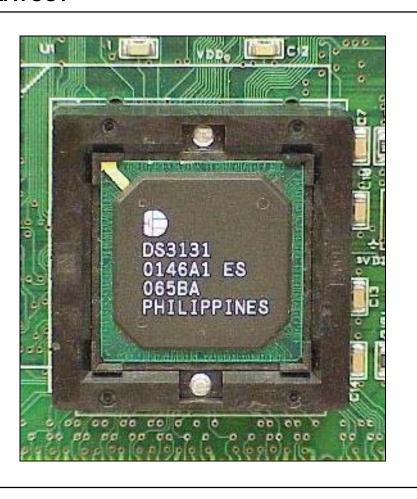

# 5. APPENDIX A

| FUNCTION           | PURPOSE                                                     | RETURNS              |  |
|--------------------|-------------------------------------------------------------|----------------------|--|
| SysDevOpen         | Open a particular card/device on PCI                        | int32                |  |
| SysDevClose        | Disable interrupts, unregister a card, and close the driver | int32                |  |
| SysIntInit         | Configure ISR                                               | Nothing              |  |
| SysCrash           | System crash error handler                                  | Nothing              |  |
| SysFail            | System failure handler                                      | Nothing              |  |
| SysRxBufAlloc      | Allocate receive large buffer                               | drvRxBuf *           |  |
| SysRxSmBufAlloc    | Allocate receive small buffer                               | DrvRxBuf *           |  |
| SysRxBufFree       | Free receive large buffer                                   | Nothing              |  |
| SysRxSmBufFree     | Free receive small buffer                                   | Nothing              |  |
| sysRxBufLastFree   | Free the buffer in final                                    | Nothing              |  |
| sysTxBufAlloc      | Allocate transmit buffer                                    | drvTxBuf *           |  |
| sysTxBufFree       | Free transmit buffer                                        | Nothing              |  |
| sysDevWrReg16      | Writes a word to an address space on the board              | Nothing              |  |
| sysDevRdReg16      | Reads a word from an address space on the board             | int32                |  |
| sysIntDisable      | Lock out interrupt thread                                   | int32                |  |
| sysIntEnable       | Enable interrupt processing                                 | Nothing              |  |
| sysMemAlloc        | Allocate virtual memory                                     | void *               |  |
| sysMemFree         | Free virtual memory                                         | Nothing              |  |
| sysContAlloc       | Allocate continuous memory block and map to phys. mem       | void *               |  |
| sysContFree        | Release a continuous memory block                           | Nothing              |  |
| locateAndOpenBoard | Locate the 3131 card on the PCI bus, open it, return handle | static DS3131_HANDLE |  |
| closeBoard         | Close the 3131 board whose handle is passed                 | Nothing              |  |
| sysIntHandler      | Read SDMA register; then call ISR if it is not zero         | Nothing              |  |
| sysClearCrashMsg   | Clear out the crash message buffer                          | Nothing              |  |
| SysGetCrashMsg     | System receive crash message                                | Nothing              |  |
| sysGetVmemBase     | Get virtual memory base address                             | unsigned long        |  |
| sysGetPmemBase     | Get physical memory base address                            | unsigned long        |  |
| sysV2P             | Convert virtual address to physical address                 | unsigned long        |  |
| sysP2V             | Convert physical address to virtual address                 | unsigned long        |  |

| hdlc.c | HDLC Functions       |                                                     |                               |
|--------|----------------------|-----------------------------------------------------|-------------------------------|
|        | FUNCTION             | PURPOSE                                             | RETURNS                       |
|        | BosshdlcDevReset     | Reset the device and its data (not called directly) | Nothing                       |
|        | hdlcDevOff           | Turn the device off (not called directly)           | Nothing                       |
|        | BosshdlcChanOpen     | Open a channel with specified parameters            | Nothing                       |
|        | hdlcChanClose        | Close a channel                                     | Nothing                       |
|        | BosshdlcChanGetState | Return the status of the channel                    | TRUE if open, FALSE otherwise |
|        | hdlcChanTrafficCtrl  | Control a channel's traffic                         | Nothing                       |

| drv.c | <b>Driver Level Functions</b> |                                                             |                                                 |
|-------|-------------------------------|-------------------------------------------------------------|-------------------------------------------------|
|       | FUNCTION                      | PURPOSE                                                     | RETURNS                                         |
|       | drvGetVmemBase                | Get virtual memory base address (calls to syswd.c)          | unsigned long                                   |
|       | drvGetPmemBase                | Get physical memory base address (calls to syswd.c)         | unsigned long                                   |
|       | drvVAddr2Paddr                | Convert virtual address to physical addr (calls to syswd.c) | unsigned long                                   |
|       | drvPAddr2Vaddr                | Convert physical address to virtual addr (calls to syswd.c) | unsigned long                                   |
|       | drvWriteReg                   | Write a value into a device register                        | TRUE (success) FALSE (failure)                  |
|       | drvReadReg                    | Read a value from a device register                         | -1 on failure or the reg value on success       |
|       | drvWriteIReg                  | Write a value into an indirect register                     | TRUE (success) FALSE (failure)                  |
|       | drvReadIReg                   | Read a value from an indirect register                      | -1 on failure or the int32 reg value on success |
|       | BossdrvDevInit                | Reset and initialize the device                             | FALSE if device does not exist                  |
|       | drvDevOff                     | Put the device in reset                                     | Nothing                                         |
|       | drvWrIReg                     | Write to an indirect register                               | Nothing                                         |
|       | drvRdIReg                     | Read from an indirect register                              | int32 Register value                            |
|       | BossdrvInitIRegs              | Write a zero to an indirect register                        | Nothing                                         |
|       | drvIntCallback                | The interrupt callback from the ISR (only DMA int.s today)  | Nothing                                         |
|       | DrvGetIsrStats                | Get a pointer to the interrupt service routine stats        | drvIsrStats *                                   |
|       | drvInitIRegs                  | Write a zero to all indirect registers of the device        | Nothing                                         |
|       | DrvGetdmaDesc                 | Get a pointer to the structure describing DMA configuration | DrvDmaDesc *                                    |
|       | DrvUpdatedmaDesc              | Get a pointer to the structure of DMA updated configuration | DrvDmaDesc *                                    |

| FUNCTION                   | PURPOSE                                                                                                    | RETURNS                        |
|----------------------------|----------------------------------------------------------------------------------------------------|--------------------------------|
| Bossl1DevReset             | Reset the device and its data (not called directly)                                                                         | Nothing                        |
| 11DevOff                   | Turn Layer 1 port off (not called directly)                                                                                 | Nothing                        |
| Bossl1PortDisable          | Disable a port                                                                                                    | Nothing                        |
| Bossl1PortInit             | Configure a port with static parameters                                                                                     | Nothing                        |
| Bossl1PortWriteDParam      | Configure dynamic params of a port: copy from param                                                                         | Nothing                        |
| Bossl1PortAllocateDs0      | Set status specified by param, and HDLC channel number to all DS0s specified by tsMap and associate these ds0 with the port | Nothing                        |
| 11PortSetDs0Bits           | Set status specified by nonzero bits of param to all DS0s specified by bitMap                                               | Nothing                        |
| 11PortClearDs0Bits         | Clear status specified by nonzero bits of param to all DS0s specified by bitMap                                             | Nothing                        |
| 11PortFreeDs0              | Disconnect the DS0 specified by bitMap from being associated with a port                                                    | Nothing                        |
| Bossl1PortReadStatus       | Read port status and present it as a bitmap                                                                                 | Port status, int32 bitmaj      |
| 11BertWriteParam           | Set miscellaneous BERT parameters                                                                                           | Nothing                        |
| 11BertSetParamBits         | Set miscellaneous BERT parameters defined by nonzero bits of param                                                          | Nothing                        |
| 11BertClearParamBits       | Set miscellaneous BERT parameters defined by nonzero bits of param                                                          | Nothing                        |
| 11BertLatchCounters        | Get value of coutners into local storage and start a new count                                                              | Nothing                        |
| 11BertReadCounter          | Read last latched value of counter from local storage                                                                       | counter value (4 Bytes) uint32 |
| 11BertSetPattern           | Set pattern transmission                                                                                                    | Nothing                        |
| 11BertSingleErrorInsertion | Insert single bit error                                                                                                    | Nothing                        |

| dma.c | DMA Functions         |                                                                                      |                                           |  |
|-------|-----------------------|--------------------------------------------------------------------------------------|-------------------------------------------|--|
|       | FUNCTION              | PURPOSE                                                                              | RETURNS                                   |  |
|       | DmaDevReset           | Reset the device and its data (not called directly)                                  | Nothing                                   |  |
|       | DmaDevOff             | Turn the device off                                                                  | Nothing                                   |  |
|       | DmaDevInit            | Initialize the device                                                                | TRUE/success, FALSE/not enough resources  |  |
|       | DmaDoRxReplenish      | Give the Rx DMA as many receive large buffers as it can handle (not called directly) | Nothing                                   |  |
|       | MaDoSmRxReplenish     | Give the Rx DMA as many receive small buffers as it can handle (not called directly) | Nothing                                   |  |
|       | DmaReplenishRxBuffers | Give the Rx DMA as many receive buffers as it can handle (not called directly)       | Nothing(calls dmaDoRxReplinish)           |  |
|       | dmaCtrl               | Enable or disable DMA                                                                | Nothing                                   |  |
|       | DmaChanSend           | Submit packet chain to be transmitted                                                | Nothing                                   |  |
|       | DmaRxChanCtrl         | Set DMA RAM for the channel as appropriate                                           | Nothing                                   |  |
|       | DmaTxChanCtrl         | Set DMA RAM for the channel as appropriate                                           | Nothing                                   |  |
|       | DmaEventRLBR          | Rx large buffer read event, called by the ISR                                        | Nothing                                   |  |
|       | DmaEventRLBRE         | Rx large buffer read error event, called by the ISR                                  | Nothing                                   |  |
|       | DmaEventRSBR          | Rx small buffer read event, called by the ISR                                        | Nothing                                   |  |
|       | DmaEventRSBRE         | Rx small buffer read error event, called by the ISR                                  | Nothing                                   |  |
|       | DmaEventRDQW          | Rx done-queue write event, called by the ISR                                         | Nothing                                   |  |
|       | DmaEventRDQWE         | Rx done-queue write error event, called by the ISR                                   | Nothing                                   |  |
|       | DmaEventTPQR          | Tx pending-queue read event, called by the ISR                                       | Nothing                                   |  |
|       | DmaEventTDQW          | Tx done-queue write event, called by the ISR                                         | Nothing                                   |  |
|       | DmaEventTDQWE         | Tx done-queue write error event, called by the ISR                                   | Nothing                                   |  |
|       | dmaTxPkt              | Put a single packet into pending queue                                               | TRUE if new pending Q element is reugired |  |
|       | DmaGetTxStats         | Get a pointer to the Tx DMA stats                                                    | txDmaStats *                              |  |
|       | DmaGetRxStats         | Get a pointer to the Rx DMA stats                                                    | RxDmaStats *                              |  |
|       | DrvGetdmaTxDev        | Get a pointer to the structure of DMA Tx subsystem of the device                     | dmaTxDev *                                |  |
|       | DrvGetdmaRxDev        | Get a pointer to the structure of DMA Rx subsystem of the device                     | dmaRxDev *                                |  |

| services.c | General Services    |                                                           |                                              |
|------------|---------------------|-----------------------------------------------------------|----------------------------------------------|
|            | FUNCTION            | PURPOSE                                                   | RETURNS                                      |
|            | bitMapRead          | Read the value of a specific bit                          | 0 or 1, int32                                |
|            | bitMapWrite         | Write the value of a specific bit                         | Nothing                                      |
|            | bitMapLogicalAnd    | Test for common set (=1) bits between two parameters      | True if commonalities, else or False (int32) |
|            | bitMapLogicalEq     | Test two parameters for equivalence                       | True if equal, else False (int32)            |
|            | bitMapLogicalSubset | Test to see if parameter 2 is a subset of parameter 1     | True if subset, else False (int32)           |
|            | bitMapSetBits       | Set all bits in parameter 1 that are set in parameter 2   | Nothing                                      |
|            | bitMapClearBits     | Clear all bits in parameter 1 that are set in parameter 2 | Nothing                                      |
|            | BitMapIsEmpty       | Test to see if any bits are set in parameter 1            | True if all bits = 0, else False (int32)     |
|            | BitMapSetRange      | Set a range of bits in parameter 1                        | Nothing                                      |
|            | BitMapClearRange    | Clear a range of bits in parameter 1                      | Nothing                                      |

| FUNCTION                  | PURPOSE                                                     | RETURNS                                     |
|---------------------------|-------------------------------------------------------------|---------------------------------------------|
| DS3134_CountCards         | Scan PCI and count the number of a certain type of card     | Card count, DWORD                           |
| DS3134_Open               | Open a particular card/device on PCI                        | True is successful, else False              |
| DS3134_Close              | Disable interrupts, unregister a card, and close the driver | Nothing                                     |
| DS3134_WritePCIReg        | Write to a PCI configuration register                       | Nothing                                     |
| DS3134_ReadPCIReg         | Read from a PCI configuration register                      | Register value, DWORD                       |
| DS3134_DetectCardElements | Check availability of card info: interrupts, I/O, memory    | True if all are found, else False           |
| DS3134_IsAddrSpaceActive  | Check if specified address space is active                  | True if active, else False                  |
| DS3134_ReadWriteBlock     | Perform general block reads and writes                      | Nothing                                     |
| DS3134_ReadByte           | Reads a byte from an address space on the board             | Byte                                        |
| DS3134_ReadWord           | Reads a word from an address space on the board             | Word                                        |
| DS3134_ReadDword          | Reads a DWORD from an address space on the board            | DWORD                                       |
| DS3134_WriteByte          | Writes a byte to an address space on the board              | Nothing                                     |
| DS3134_WriteWord          | Writes a word to an address space on the board              | Nothing                                     |
| DS3134_WriteDword         | Writes a DWORD to an address space on the board             | Nothing                                     |
| DS3134_GetRegAddrs        | Get register address                                        | Dword of 0 if found, else 1                 |
| DS3134_IntIsEnabled       | Checks whether interrupts are enabled or not                | True if enables, else False                 |
| DS3134_IntHandler         | Configure interrupt event handling (indirectly called)      | Nothing                                     |
| DS3134_IntEnable          | Enable interrupt processing                                 | True is successfully configured, else False |
| DS3134_IntDisable         | Disable interrupt processing                                | Nothing                                     |